**Read PDF Excel Pivot Tables A Visual Introduction For Beginners Data Ysis With Excel Book 5**

## **Excel Pivot Tables A Visual Introduction For Beginners Data Ysis With Excel Book 5**

When people should go to the ebook stores, search instigation by shop, shelf by shelf, it is really problematic. This is why we provide the books compilations in this website. It will certainly ease you to look guide excel

Introduction to Pivot Tables, Charts, and Dashboards in Excel (Part 1)How to build a Well-Designed and Interactive Excel Dashboard with Pivot Tables and Pivot ( Intro to Pivot Tables, Charts, Interactive Excel Dashboards, \u0026 SlicersMS Excel - Pivot Table and Chart for Yearly Monthly Summary Create a Pivot table with

Excel Pivot Tables A Visual A Visual Guide To Pivot Tables. This book walks through how to get started with Pivot Tables. It goes step by step in how to set up pivot tables and manipulate the

Excel Pivot Tables: A Visual Introduction For Beginners ... Building the Pivot Table 1. Load the spreadsheet you want to create the Pivot Table from. A Pivot Table allows you to create visual reports of... 2. Ensure that you

How to Create Pivot Tables in Excel (with Pictures) - wikiHow Click a cell in the source data or table range. Go to Insert > PivotTable. If you're using Excel for Mac 2011 and earlier, the PivotTable button is on the Data tab in tl

Automating Pivot Tables in Excel — Excel Dashboards VBA To create a Pivot Table in an existing sheet with VBA, use a statement with the following structure: 1. Workbook.PivotCaches.Create (SourceType:=xlDatabase, S

Refresh Pivot Table Automatically when Source Data Changes How to Make a Pivot Table Timeline in Excel - TutorialStep by Step Instructions for Easy EXCEL Dashboards Simple VBA Fixes for Excel PivotTable Macros Pivot Tables Tutorial ?? Top 25 Advanced Pivot Table Tips \u0026 Tricks For Microsoft Excel Create Excel Pivot Table using VBA | Excel VBA Automation Pivot Table Create an Excel PivotTable Based on Multiple Worksheets*Excel VBA Macro to Create a PivotTable*

Working with Excel pivot tables: VB.NET code examples Pivot tables are one of Excel 's most powerful features. A pivot table allows you to extract the significance from a large, detailed data set. Our data set consists of

How to Create Pivot Table in Excel: Beginners Tutorial A pivot table is a table of statistics that summarizes the data of a more extensive table (such as from a database, spreadsheet, or business intelligence program).

The VBA Guide To Excel Pivot Tables — The Spreadsheet Guru #1 - Simple Macro to Refresh All Table Step 1: Change Event of the Datasheet. We need to trigger the change event of the datasheet. In the visual basic editor,..

Auto-Refresh Pivot Tables and Pivot Charts | Ultimate ... Below are the steps you can use to make al pivot tables auto refresh while opening a workbook. Select any of the pivot tables from your workbook. Right click on it and select "PivotTable Options". Go To Data Tab ? Tick Mar

How to Refresh ALL PIVOT TABLES at Once in Excel | VBA... To start off, select any cell in the data and click Pivot Table on the Insert tab of the ribbon: Excel will display the Create Pivot Table window. Notice the data range is already filled in. The default location for a new

Create a PivotTable to analyze worksheet data - Office Support

Updating Pivot Tables Automatically. Excel Pivot tables are fantastic for creating fast and accurate, sorted, summary information in Excel. To update a pivot table,

Excel Pivot Tables | Exceljet Excel automatically creates a Pivot table Cache for us without asking. With VBA, we have to write the code for this by first defining a pivot cache through the data source. Also, we will define the cell address of the curr

How to Create a Pivot Table with VBA in Excel | Excelchat Quick Tip: It's a good practice to convert the data source into an Excel Table, and use this Excel Table to create the Pivot Table to create the Pivot Table. If you do this, you can also use the refresh technique to update

How to Refresh Pivot Table in Excel (Manually + Auto ... I need to add a button to the first sheet that will refresh all the pivot tables. ... I have several excel files with pivot tables each and with at least two sheets and I want to automatically refresh in one click of a but

Excel VBA Create Pivot Table: Step-by-Step Guide and 4 ...

Select () Dim pt As Excel PivotTable = targetSheet PivotTables(1) 'To be professional or merely resuable, the name could be passed as parameter With pt PivotFi

Pivot Tables in Excel - Easy Excel Tutorial

A Pivot Table is a summary of a large dataset that usually includes the total figures, average, minimum, maximum, etc. let's say you have a sales data for different

Pivot table - Wikipedia

Dim sht As Worksheet. Dim pvtCache As PivotCache. Dim pvt As PivotTable. Dim StartPvt As String. Dim SrcData As String. 'Determine the data range you want t

VBA Refresh Pivot Table | Auto Refresh All Pivot Table ...

Automatically Refreshing Pivot Tables and Pivot Charts The most powerful solution for that issue requires Excel VBA. You can write your own scripts with ease in

Create a button to refresh pivot tables in a file ...

Each pivot table is connected to an underlying pivot cache, which is connected to the source data. The code loops through all pivot caches in the workbook and refreshes each one. Pivot tables from the same source range can

Copyright code : 3e5e27bde340f87e77be60c0c9a93a04

By searching the title, publisher, or authors of guide you essentially want, you can discover them rapidly. In the house, workplace, or perhaps in your method can be every best area within net connections. If you aspiratio

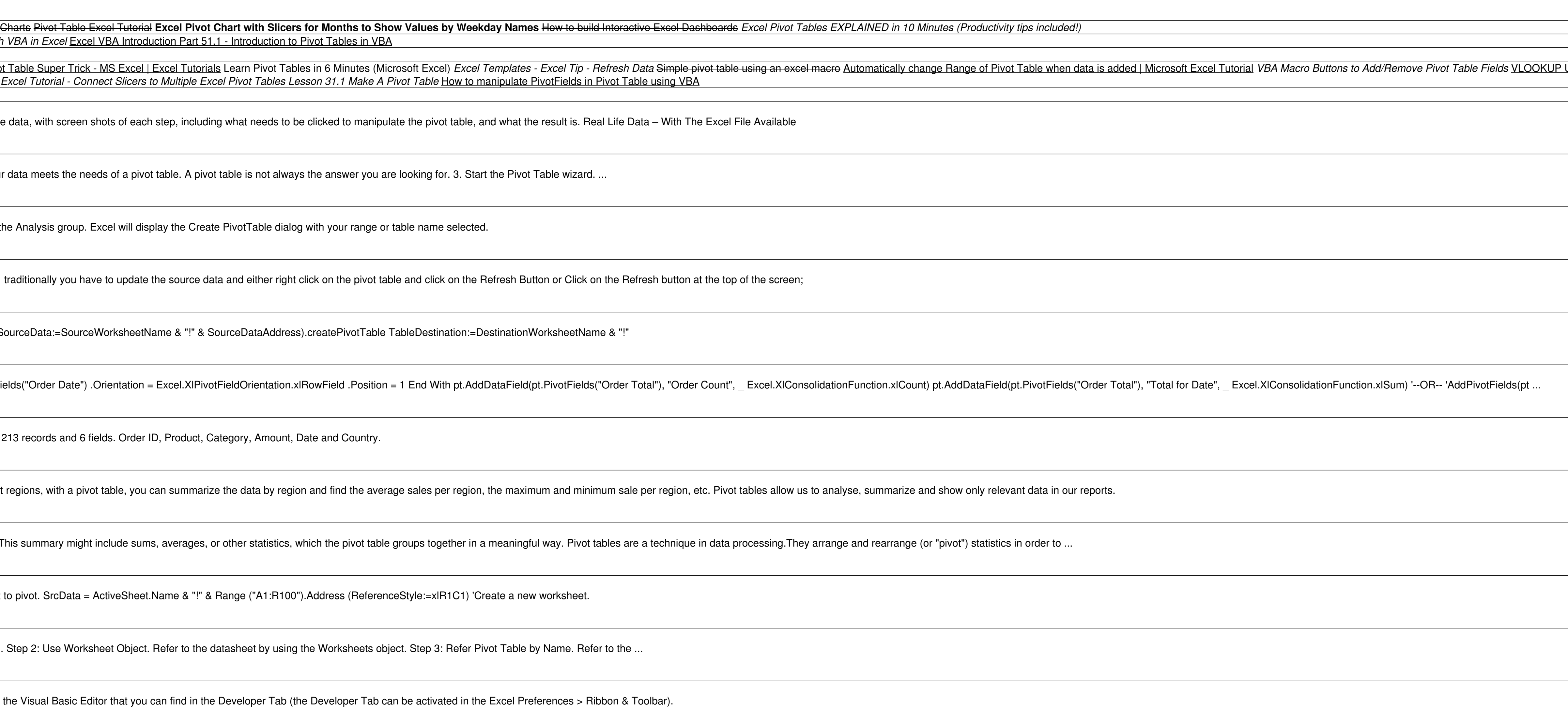

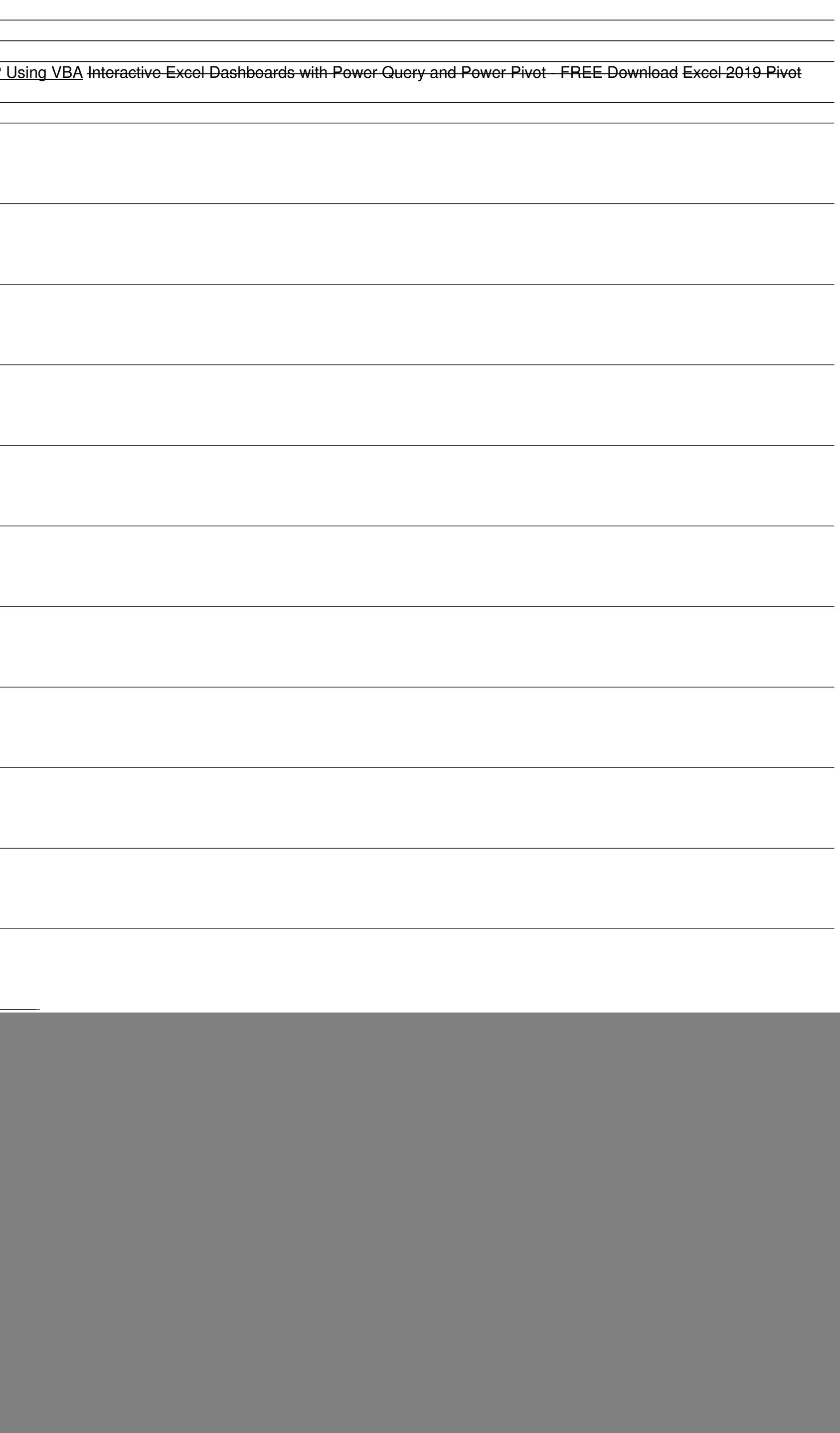